# Introducción a la Química Computacional y Familiarización con el Entorno de Trabajo

# Índice

- 1. Química Computacional
	- 1. La ciencia
	- 2. La asignatura
- 2. El entorno de trabajo
- 3. Energía Potencial Molecular
	- 1. Geometría Molecular
	- 2. El input del programa Gaussian
	- 3. El output del programa Gaussian
- 4. Construcción gráfica de estructuras moleculares

#### 1.1. La Ciencia

La Química Computacional (QC) es una rama de la Química caracterizada no por el objeto de estudio si no por las herramientas utilizadas.

La Química Computacional estudia los problemas químicos a nivel microscópico (atómicomolecular) utilizando las ecuaciones proporcionadas por la **Mecánica Cuántica** (que permite caracterizar la estructura electrónica de átomos y moléculas) y la Mecánica **Estadística** (que permite obtener propiedades macroscópicas a partir de los constituyentes microscópicos) 

La **Química Teórica** se preocupa de la descripción matemática de la Química. La **Química Computacional** se refiere a su implementación computacional para la resolución de las ecuaciones correspondientes. La complejidad de resolución de las ecuaciones propuestas obliga a abordar el estudio mediante la introducción de aproximaciones y el empleo de ordenadores. 

La **Química Cuántica** proporciona una descripción precisa del comportamiento de los electrones y por tanto de la estructura de átomos y moléculas. Sin embargo, las ecuaciones resultantes sólo han podido resolverse exactamente para el átomo de hidrógeno. Su aplicación a otros problemas químicos se realiza en base a dos estrategias:

• El uso de aproximaciones: muy pocos problemas químicos pueden ser resueltos exactamente. Pero eso no significa que una solución aproximada no pueda ser útil:

- A veces una solución aproximada puede ser más precisa que el mejor de los experimentos
- Frecuentemente sólo se requiere un cierto grado de precisión en la solución. Por ejemplo, para las energía se suele aceptar que la precisión necesaria para aplicaciones químicas es del orden de  $1$  kcal·mol<sup>-1</sup>
- Una solución aproximada o cualitativa puede a veces proporcionar una comprensión del problema más profunda de la que se puede obtener mediante un experimento. Por ejemplo, un cálculo de una energía de disociación aproximado puede permitir conocer más sobre el enlace estudiado que un experimento que mida la energía de disociación con precisión

• El uso de modelos: un modelo es una representación simplificada del sistema real que es resoluble. 

Por ejemplo, podemos estudiar una molécula diatómica modelizándola como dos masas unidas por un muelle armónico

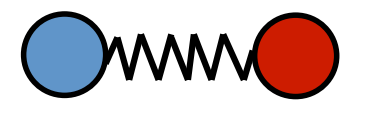

El modelo puede ser realista si se utiliza por ejemplo la Mecánica Cuántica para encontrar el valor de la constante de fuerza del muelle, de forma que represente lo más fielmente posible el sistema real. Esta es la base de la representación de moléculas mediante **Mecánica Molecular**, que estudiaremos en este curso

Así pues, disponemos de teorías, aproximaciones y modelos para resolver problemas químicos. Estos elementos pueden no ser exactos, pero es importante conocer el grado de aplicabilidad de cada teoría, aproximación o modelo al problema bajo estudio. No conocer la solución exacta no implica que la Química Computacional no pueda ofrecer un conocimiento válido sobre el problema bajo análisis.

En general, existen dos formas de emplear la Química Computacional:

• De forma interpretativa: reproduciendo un experimento y obteniendo un conocimiento detallado que permita explicar los resultados observados y a partir de ahí poder elaborar una hipótesis de trabajo

• De forma predictiva: estudiando modificaciones de la composición que permitan obtener las propiedades deseadas

#### 1.2. La asignatura

La asignatura de Química Computacional es una asignatura optativa de 4,5 créditos

El enfoque de la asignatura es eminentemente práctico, intentando mostrar el uso de las herramientas de la Química Computacional, para la resolución de problemas. La asignatura se estructura en dos tipos de actividades:

- Sesiones prácticas (10 sesiones x 3 h =30 h)
- Seminarios teóricos (10 sesiones x 1,5 h =15 h)

La sesiones prácticas se realizan frente al ordenador y están enfocadas al aprendizaje de los métodos y programas necesarios para resolver problemas químicos a nivel atómicomolecular. Las sesiones se iniciarán con una introducción teórica por parte del profesor para situar las nociones que van a trabajarse en dicha sesión dentro de un marco más general. La mayor parte del tiempo de la sesión se dedicará al trabajo práctico del alumno.

En los seminarios teóricos se presentarán con mayor detalle y rigor los elementos teóricos que se utilizan en las sesiones prácticas, haciendo especial hincapié en el método de Hartree-Fock, base teórica necesaria para entender el resto de métodos de solución de la estructura electrónica 

#### Sesiones

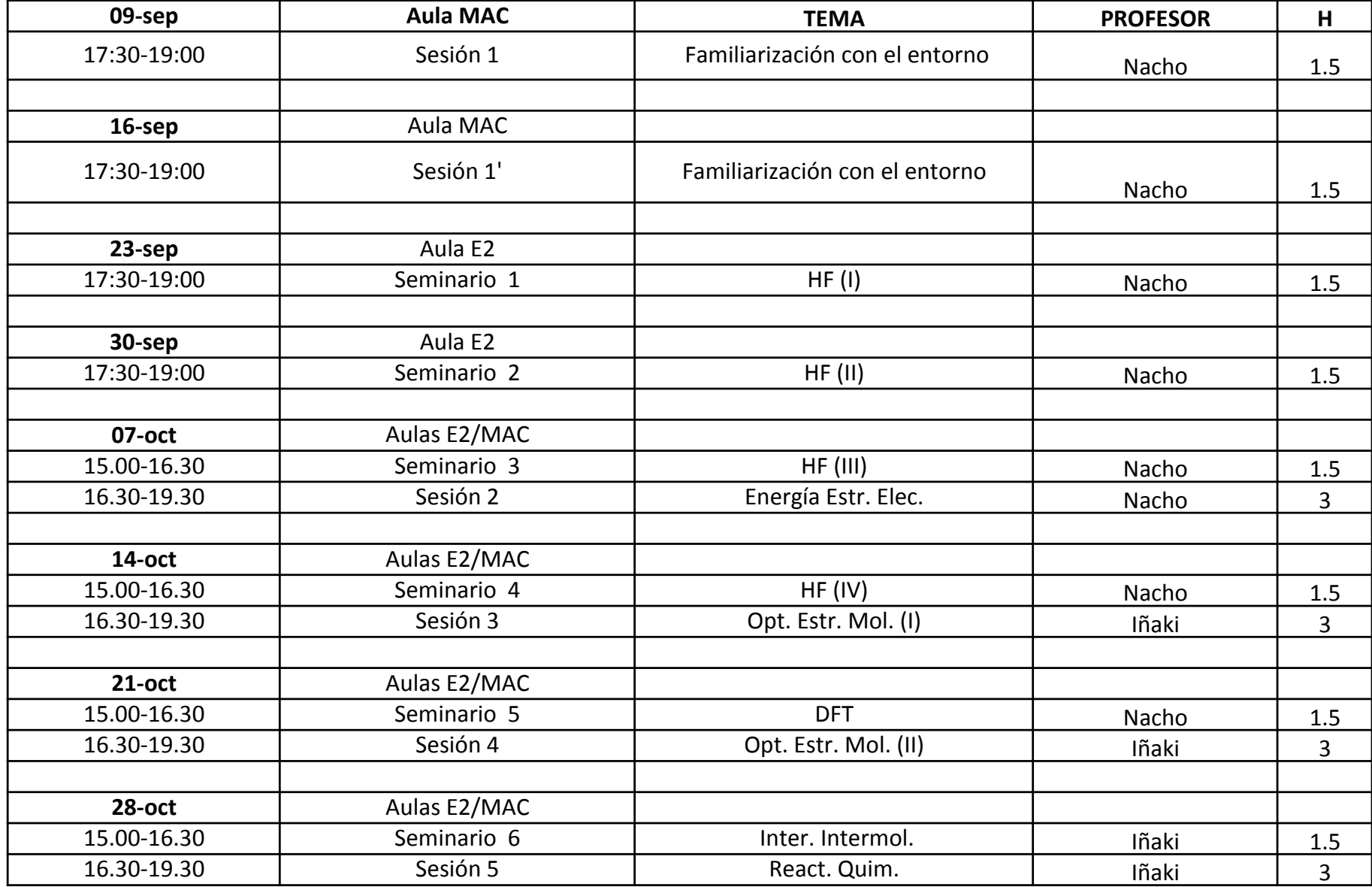

#### Sesiones

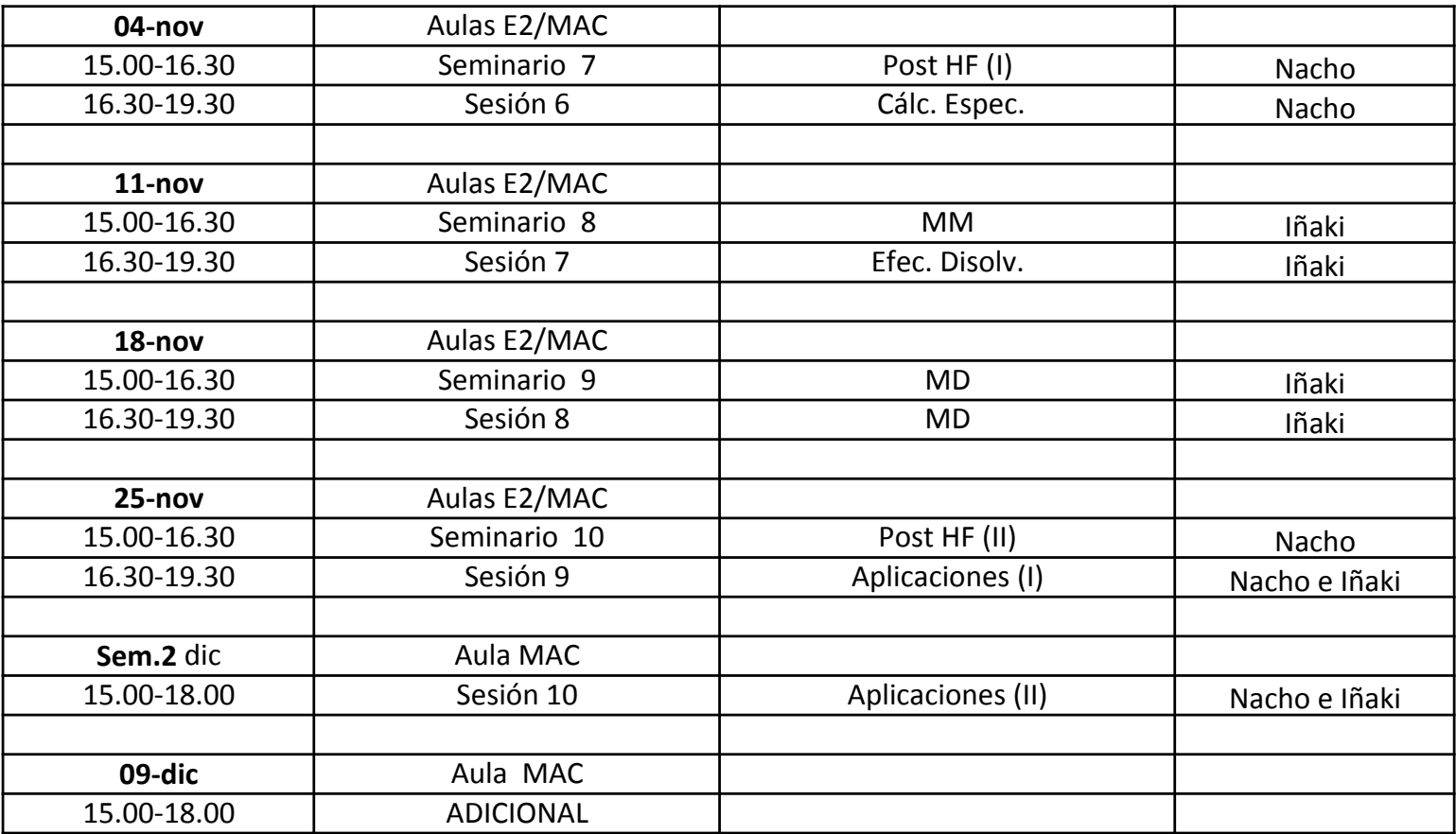

#### Evaluación

Para la evaluación de la asignatura Química computacional se valorarán:

Pruebas consistentes en exámenes escritos y/o trabajos prácticos: 60%

Evaluación de seminarios (participación y material a entregar), elaboración de trabajos y exposiciones orales: **10**% 

Evaluación continua de cada alumno, basada en la asistencia regular a las clases y actividades presenciales, participación y grado de implicación en el proceso de enseñanza-aprendizaje: **10**% 

Evaluación de informes, memorias y comunicación oral: **20**%

#### Evaluación

En concreto se evaluarán los siguientes items:

- Un entregable por sesión práctica donde (con una extensión máxima de 1 folio) se presente uno de los ejercicios, recogiendo objetivos, resultados y conclusión
- Una memoria completa del ejercicio final
- La exposición oral de dicho ejercicio, que se realizará en la fecha del examen  $(13/1/14)$
- Evaluación continua (asistencia regular a las clases y actividades presenciales, participación y grado de implicación)

Para asegurar que todos disponemos de un entorno computacional homogéneo, con los mismos programas, las mismas versiones e idéntico sistema operativo, vamos a trabajar sobre lo que se denomina una **máquina virtual.** 

Una máquina virtual es un programa que permite simular un ordenador dentro de otro. Por ejemplo, en nuestro caso vamos a disponer de un ordenador son sistema operativo Linux y con todos los programa necesarios dentro de otra con sistema operativo Windows o Mac,

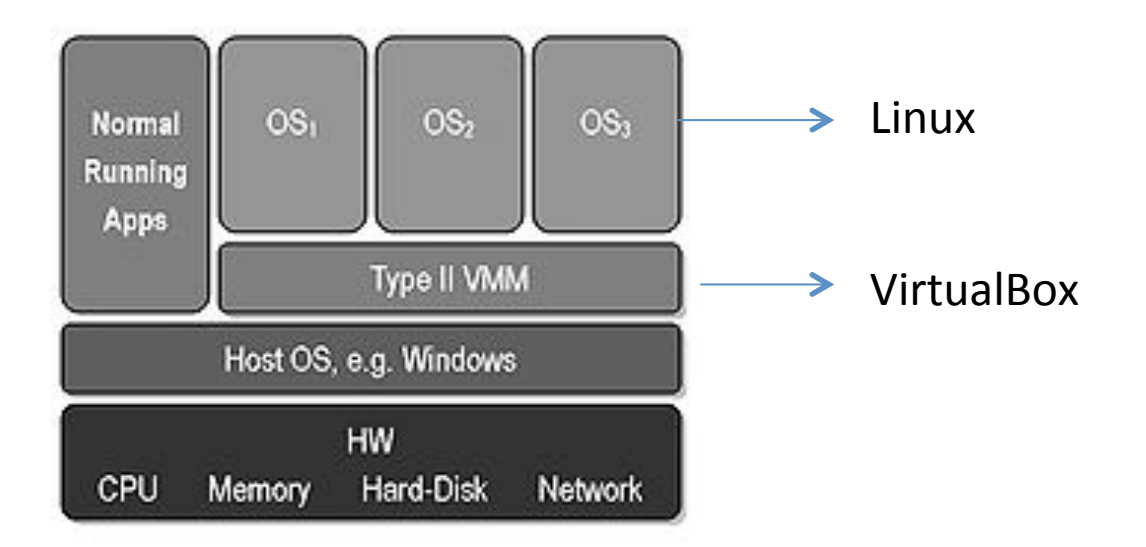

Hay una **carpeta compartida** entre la máquina real y la máquina virtual: **Máquina virtual /home/student/Documentos**  Mac: /Users/alumno/Documentos/QComp

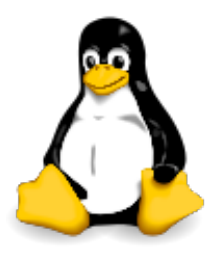

Linux es un sistema operativo de libre distribución inicialmente desarrollado en 1991 por el estudiante finlandés Linus Torvalds. Aunque Linux es, en sentido estricto, el sistema operativo parte fundamental de la interacción entre el núcleo y el usuario (o los programas de aplicación) se maneja usualmente con las herramientas del proyecto GNU, desarrollado por Richard Stallman

Una distribución Linux es una distribución de software basada en Linux que incluye paquetes de software para satisfacer las necesidades de un grupo específico de usuarios. Por lo general están compuestas, total o mayoritariamente, de software libre, aunque a menudo incorporan aplicaciones o controladores propietarios. Las más populares son: Red Hat, Ubuntu, Fedora,....

Además del núcleo Linux, las distribuciones incluyen habitualmente las bibliotecas y herramientas del proyecto GNU y el sistema de ventanas X Window System. Dependiendo del tipo de usuarios a los que la distribución esté dirigida se incluye también otro tipo de software como procesadores de texto, hoja de cálculo, reproductores multimedia, herramientas administrativas, etc. En el caso de incluir herramientas del proyecto GNU, también se utiliza el término distribución GNU/Linux.

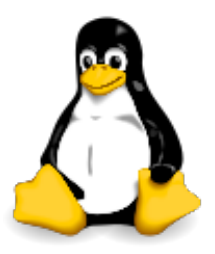

#### **Comandos fundamentales en Linux:**

#### **ls**

Nos muestra el contenido de la carpeta que le indiquemos Además acepta ciertos argumentos que pueden ser interesantes.

Para mostrar los archivos y carpetas junto con los derechos que tiene, lo que ocupa, etc:

#### $$$   $|s -$ l

Además se pueden solapar los argumentos. Si quisiéramos mostrar los archivos de la misma forma que antes, pero que muestre también los ocultos:

 $$$  Is -la

#### **cd**

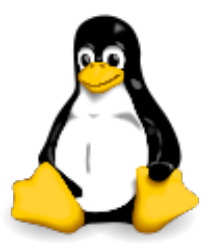

change directory: cambiar directorio. Podemos usarlo con rutas absolutas o relativas. En las absolutas le indicamos toda la ruta desde la raíz (/). Por ejemplo, estemos donde estemos, si escribimos en consola…

#### \$ cd /etc/apt

…nos llevará a esa carpeta directamente. Del mismo modo si escribimos… 

#### $\operatorname{\mathsf{S}}$  cd / …nos mandará a la raíz del sistema de ficheros.

#### $\mathsf{S}$  cd ..

…nos mandará al directorio superior (.. [dos puntos] se refieren siempre al directorio superior; . [un punto] al actual)

Las rutas relativas se refieren a la carpeta donde estemos actualmente. Imaginad que estamos en /home y queremos ir a una carpeta que se llama temporal dentro de vuestra carpeta personal. Con escribir... \$ cd temporal

\$ cd Esto nos sitúa directamente en el directorio de partida

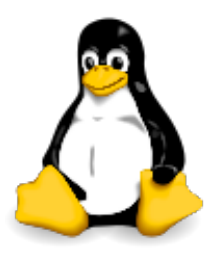

#### **mkdir**

make directory: hacer directorio. Crea una carpeta con el nombre que le indiquemos. Nuevamente podemos usar rutas absolutas y relativas. Podemos indicarle toda la ruta que le precede al directorio que queremos crear, o si estamos ya en la carpeta que lo va a contener basta con poner tan sólo el nombre:

\$ mkdir /home/tu\_cuenta/sesion1

Si ya estamos en /home/tu\_cuenta...

**S** mkdir sesion1

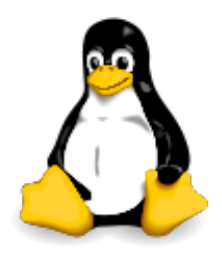

#### **rm**

remove: borrar. Borra el archivo o la carpeta que le indiquemos. Como antes se puede indicar la ruta completa o el nombre del archivo. Esto a partir de ahora lo vamos a obviar, creo que ya ha quedado claro con los dos comandos anteriores.

Para borrar un archivo: \$ rm nombre\_archivo

Para borrar una carpeta vacía: rm nombre\_carpeta

Para borrar una carpeta que contiene archivos  $y$ /o otras carpetas que pueden incluso contener más: rm -r nombre\_carpeta

Otras opciones: "-f" no te pide una confirmación para eliminar o "-v" va mostrando lo que va borrando. 

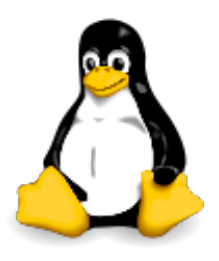

#### **cp**

copy: copiar. Copia el archivo indicado donde le digamos. Aquí podemos también jugar con las rutas, tanto para el fichero origen, como en el del destino. También podéis poner el nombre que le queréis poner a la copia. Por ejemplo, si estuviéramos en /etc/X11 y quisiéramos hacer una copia de seguridad de xorg.conf en nuestra carpeta personal:

\$ cp xorg.conf /home/tu\_carpeta/xorg.conf.backup

#### **mv**

move: mover. Es igual que el anterior, sólo que en lugar de hacer una copia, mueve directamente el archivo con el nombre que le indiquemos, puede ser otro distinto al original: 

\$ mv /etc/page.html /home/tu\_carpeta/new\_page.html

Otro uso muy práctico que se le puede dar es para renombrar un archivo. Basta con indicar el nuevo nombre en el segundo argumento con la misma ruta del primero. En este ejemplo suponemos que ya estamos en la carpeta que lo contiene:

\$ my page.html new page.html

#### **find**

find: encontrar. Busca el archivo o carpeta que le indiques: \$ find / -name page

El comando anterior buscaría en todos los sitios las carpetas y archivos que se llamen page a partir del directorio raíz /. Si tuviéramos la seguridad de que se encuentra en /var por ejemplo, se lo indicaríamos: \$ find /var -name page

Si no estamos muy seguros del nombre podemos indicárselo con comodines. Supongamos que el nombre de lo que buscamos contiene la secuencia de caracteres "pep", en la misma carpeta de antes:  $$$  find /var -name \*pep\*

Tiene otras opciones. Por ejemplo podemos decirle que encuentre los archivos/carpetas de más de 1500 KB:  $$$  find / -size  $+1500$ 

O los archivos/carpetas contienen el nombre "pepi" y tienen menos de 1000 KB:  $$$  find / -name \*pepi\* -size -1000

#### **clear**

clear: despejar. Limpia la pantalla/consola quedándola como si acabáramos de abrirla.

#### \$ clear

#### **ps**

process status: estado de los procesos. Nos muestra lo que queramos saber de los procesos que están corriendo en nuestro sistema. Cada proceso está identificado con un número llamado PID. Si hacemos… 

#### $$$  ps -A

...nos mostrará un listado de todos los procesos, su PID a la izquierda y su nombre a la derecha. Si queremos más información:

\$ ps aux

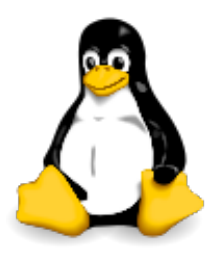

#### **kill**

kill: matar. Elimina el proceso que le indiquemos con su PID:

#### \$ kill

En ocasiones el proceso no "muere" del todo, pero se le puede forzar al sistema para que lo mate con seguridad del siguiente modo  $$$  kill -9

#### **man**

manual: manual. Es otro de los comandos de gran potencia en linux. Normalmente queda programa o comando viene con un archivo de ayuda muy completo sobre su uso y sus argumentos. Cuando desconozcáis cómo se usa y qué argumentos tiene un comando o aplicación tan sólo tenéis que escribir en consola: \$ man nombre

En ocasiones la información que nos ofrece man puede llegar a ser excesiva. Casi todos los comandos y aplicaciones aceptan el argumento "–help" para que muestre cierta ayuda más resumida. Por ejemplo con kill:

\$ kill –help

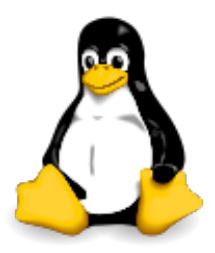

Ejercicio 1: Crear un directorio de nombre sesión1, situarse en él y copiar los ficheros h2oc.com y h2oi.com situados en el directorio Ejemplos

\$ mkdir sesion1 \$ cd sesion1 \$ cp ../Ejemplos/h2oc.com ./h2oc.com \$ cp ../Ejemplos/h2oi.com . 

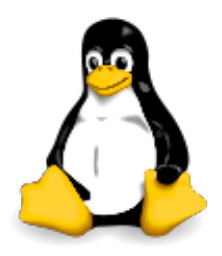

#### **Visualización de ficheros**

#### more

more: muestra en pantalla el contenido del fichero cuyo nombre se indica a continuación paginándolo, es decir, mostrando como máximo el contenido que ocupa una pantalla cada vez 

\$ more nombre\_fichero

El comando termina automáticamente al llegar al final del fichero. Si el contenido del fichero ocupa más de una pantalla es necesario pulsar el espaciador para mostrar la siguiente 

#### **less**

less: muestra en pantalla el contenido de un fichero. La diferencia con el comando more es que no concluye al llegar al final del fichero \$ less nombre\_fichero

#### **cat**

cat: vuelca el contendio del fichero en pantalla sin paginar, directamente hasta finalizar \$ cat nombre fichero

#### **El editor de ficheros vi**

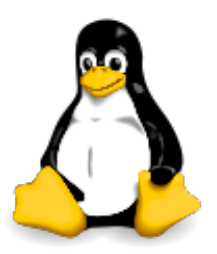

Es un EDITOR, no un PROCESADOR DE TEXTOS. Está hecho para escribir y modificar ficheros de texto sencillos, programas, etc. No permite justificar párrafos, utilizar distintos tipos de letra, escribir a varias columnas, insertar gráficos, etc

\$ vi nombre\_fichero

Edita una fichero de nombre 'nombre\_fichero'. Si no existe lo crea

Existen tres modos o estados de vi:

• Modo comando: este es el modo en el que se encuentra el editor cada vez que se inicia. Las teclas ejecutan acciones (comandos) que permiten mover el cursor, ejecutar comandos de edición de texto, salir de vi, guardar cambios, etc.

• Modo inserción o texto: este es el modo que se usa para insertar el texto. Existen varios comandos que se pueden utilizar para ingresar a este modo.

• Modo línea: se escriben comandos en la última línea al final de la pantalla.

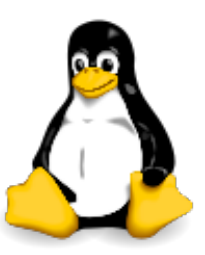

#### **Movimiento del cursor:**

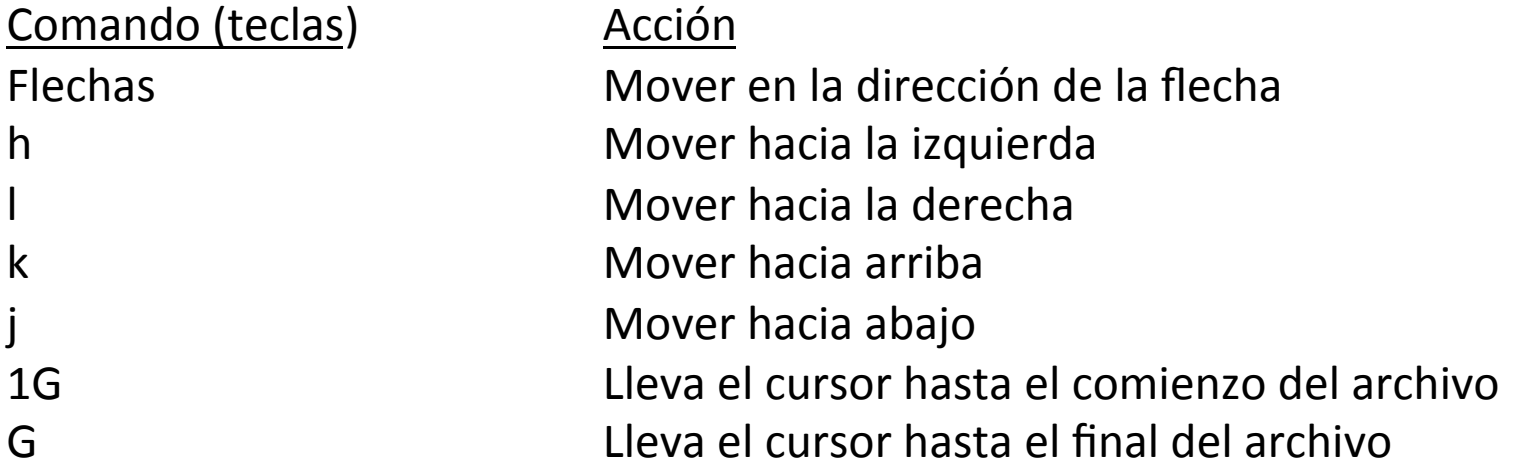

#### **Cambio de modo comando a texto:**

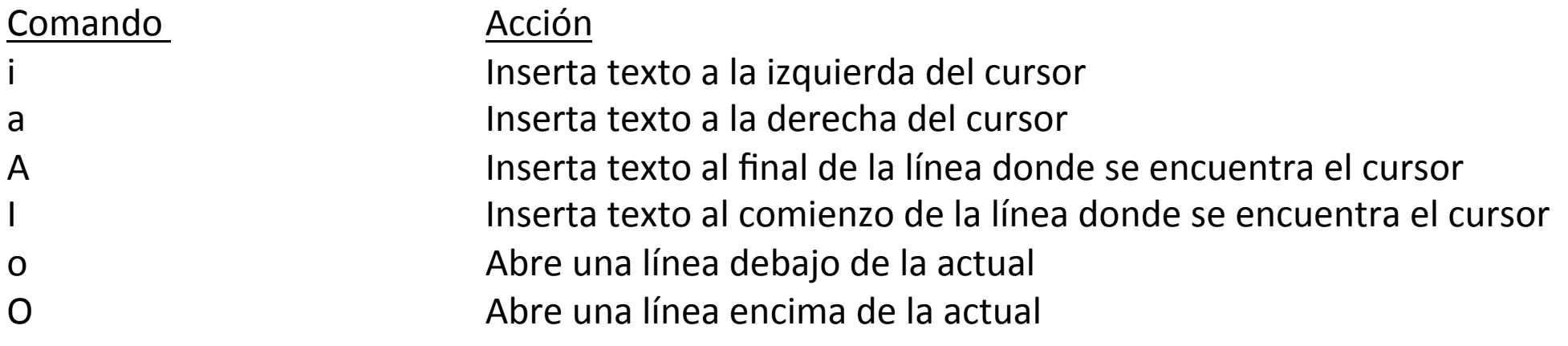

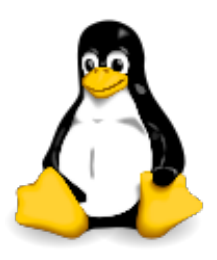

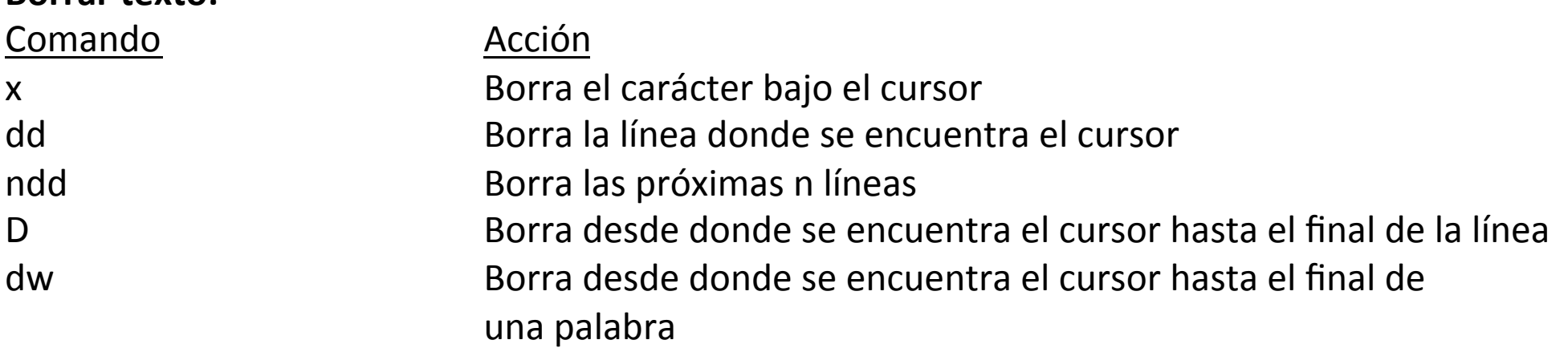

#### **Cortar y pegar:**

**Borrar texto:** 

• Cortar el texto que se desea mover utilizando alguno de los comandos usados para borrar texto. 

- Mover el cursor hasta el lugar donde se desee pegar el texto.
- Pegar el texto con el comando p.

#### **Copiar y pegar:**

- Utilizar el comando yy, cuya función es copiar la línea donde se encuentra situado el cursor.
- Mover el cursor (con alguno de los comandos utilizados para desplazar el cursor en el texto) hasta el lugar donde se desee pegar el texto.
- Pegar el texto con el comando p.

#### Deshacer cambios:

• Se puede deshacer el último cambio realizado, utilizando el comando u

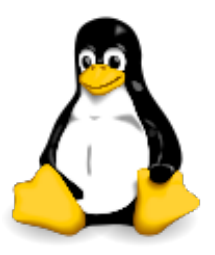

#### **MODO LÍNEA:**

Para ingresar al modo línea desde el modo comando, se debe utilizar alguna de las siguientes teclas: **/ ? :** 

Para volver al modo comando desde el modo última línea, se debe apretar la tecla ENTER (al finalizar el comando) o la tecla ESC (que interrumpe el comando).

#### **Buscar texto:**

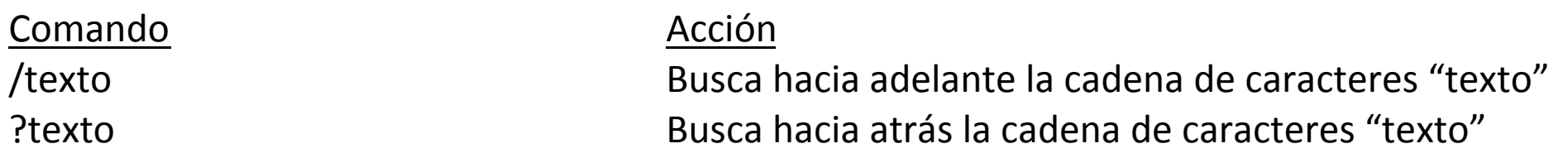

#### Salir de vi, salvar, no salvar cambios, etc.:

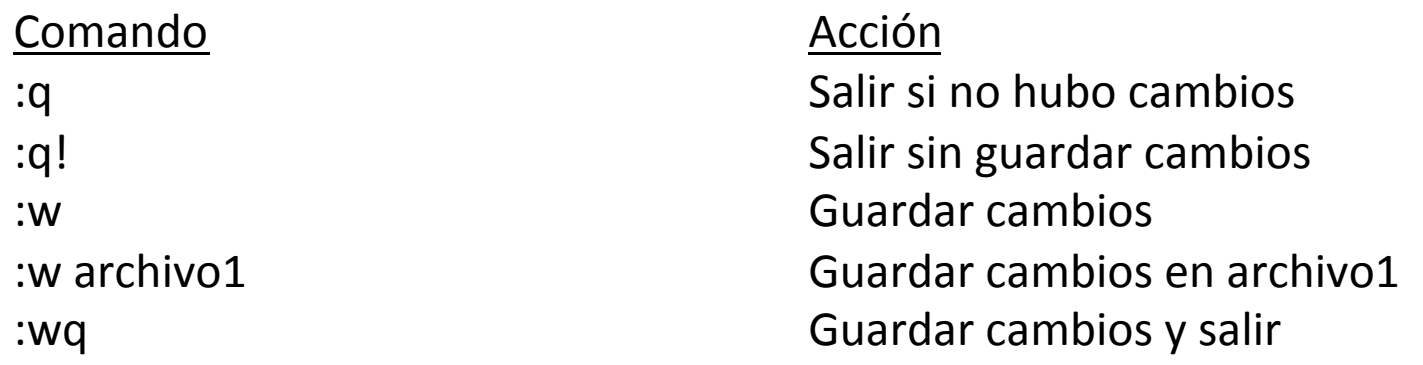

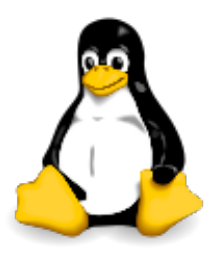

**Ejercicio 2**: Crear en el directorio sesion1 un fichero de nombre perfil1, donde debes escribir: Nombre completo (línea 1) Dirección de correo (línea 2) Número de teléfono (línea 3)

A continuación editar el fichero y modicarlo añadiendo en la segunda línea la dirección postal y guardar el fichero con el nombre perfil2

Para estudiar un sistema químico necesitamos conocer su energía y como ésta depende de distintos factores: geometrías, entorno, composición, ……

Para calcular la energía de un sistema formado por núcleos y electrones la mejor herramienta de la que disponemos es la mecánica cuántica, que establecer que la energía se puede calcular a partir de la ecuación de Schrödinger:

$$
\hat{H}(R_N, r_e)\Psi(R_N, r_e) = E(R_N, r_e)\Psi(R_N, r_e)
$$

Donde  $R_N$  y  $r_e$  se refiere a las coordenadas de núcleos y electrones. La aproximación habitual es considerar a los núcleos como partículas puntuales de carga  $Z_N$ . Así el hamiltoniano, suma de las energías cinéticas y potenciales de núcleos y electrones, se podrá escribir (en unidades atómicas) como:

$$
\hat{H}(R_N, r_e) = \hat{T}_N(R_N) + \hat{T}_e(r_e) + \hat{V}_{NN}(R_N) + \hat{V}_{ee}(r_e) + \hat{V}_{Ne}(R_N, r_e)
$$

Donde T se refiere a las energía cinéticas de núcleos (N) y electrones (e) y V a las energías potenciales debidas a las interacciones electrostáticas entre las cargas puntuales.

$$
\hat{H}(R_N, r_e) = \hat{T}_N(R_N) + \hat{T}_e(r_e) + \hat{V}_{NN}(R_N) + \hat{V}_{ee}(r_e) + \hat{V}_{Ne}(R_N, r_e)
$$
\n
$$
\hat{T}_N(R_N) = -\sum_{I} \frac{\hbar^2}{2M_I} \nabla_{R_I}^2
$$
\n
$$
\hat{T}_e(r_e) = -\sum_{i} \frac{\hbar^2}{2m_i} \nabla_{r_i}^2
$$
\n
$$
\hat{V}_{NN}(R_N) = \sum_{I} \sum_{J \ge I} \frac{Z_I Z_J}{R_{IJ}} \qquad R_{IJ} = \left| \vec{R}_I - \vec{R}_J \right|
$$
\n
$$
\hat{V}_{ee}(r_e) = \sum_{I} \sum_{J \ge I} \frac{1}{R_{ij}} \qquad R_{ij} = \left| \vec{r}_i - \vec{r}_j \right|
$$
\n
$$
\hat{V}_{Ne}(R_N, r_e) = -\sum_{I} \sum_{J \ge I} \frac{Z_I}{R}
$$
\n
$$
R_{li} = \left| \vec{R}_I - \vec{r}_i \right|
$$

$$
f_{\rm{max}}
$$

 $\frac{1}{i} R_{Ii}$ 

*I*

La forma habitual de resolver el problema es utilizar la aproximación de Born-Oppenheimer: debido a que la masa de los núcleos es mucho mayor que la de los electrones  $(M_N \gg m_e)$  podemos obtener la estructura electrónica desacoplando el movimiento de los núcleos.

De una forma sencilla podemos decir que resolveremos el hamiltoniano molecular suponiendo que los núcleos están en una posición fija, es decir, ignorando su energía cinética y suponiendo que el término  $V_{NN}$  es una constante.

De esta forma el término restante es lo que denominamos el hamiltoniano electrónico:

$$
\hat{H}_{ele}(r_e; R_N) = \hat{T}_e(r_e) + \hat{V}_{ee}(r_e) + \hat{V}_{Ne}(r_e; R_N)
$$

Y la ecuación de onda resultante nos permite obtener la estructura electrónica:

$$
\hat{H}_{ele}(r_e; R_N) \Psi_{ele}(r_e; R_N) = E_{ele}(R_N) \Psi_{ele}(r_e; R_N)
$$

Gran parte del curso estará dedicado a la resolución de esta ecuación por métodos aproximados 

Se denomina energía potencial molecular a la energía que le corresponde a la molécula para una configuración fija de los núcleos. Para una molécula de N núcleos:

$$
V(R_N) = E_{ele}(R_N) + V_{NN}(R_N)
$$

Donde  $V_{nn}$  es la energía de repulsión internuclear y  $E_{ela}$  la energía electrónica:

$$
\hat{H}_{ele}\Psi_{ele}=E_{ele}\Psi_{ele}
$$

• La energía potencial no es la energía total de la moléculas, ya que habría que añadir la energía cinética de los núcleos.

• Depende de 3N-6 coordenadas (ya que, normalmente, no influyen ni la posición ni la orientación respecto al sistema de ejes del laboratorio).

• La energía potencial nos proporciona las fuerzas que actúan sobre los núcleos en el campo creado por los electrones y por tanto nos permite saber qué configuraciones son estables (aquellas para las que se anulan las fuerzas) así como la respuesta del sistema ante una perturbación externa y que podrían dar lugar a los procesos antes citados.

Se denomina Superficie de Energía Potencial a la representación del conjunto de valores de la energía potencial molecular correspondientes a cada una de las disposiciones posibles de los núcleos que la forman en función de las variables de las que depende

La Química puede considerarse como un ejercicio sobre la Superficie de Energía Potencial (SEP): 

> • Un espectro vibracional se obtiene a partir del movimiento de una molécula en un pozo de energía potencial.

- Una reacción es el tránsito de una moléculas desde un pozo a otro de la SEP.
- Una transición electrónica es el paso de una SEP a otra.

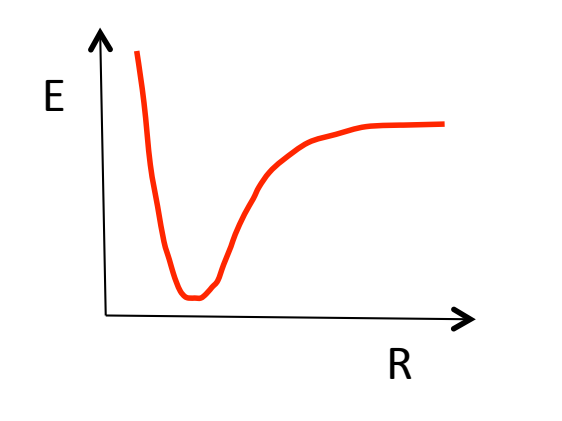

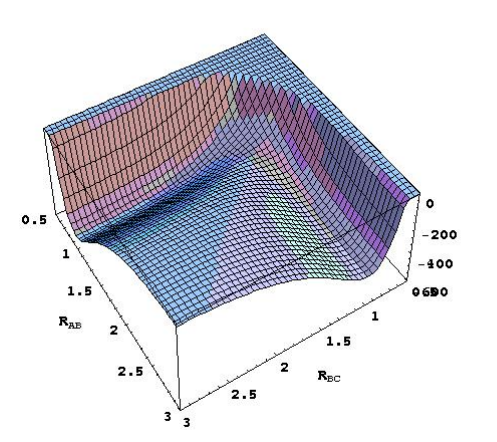

#### 3.1. Especificando la geometría molecular

Tomemos la molécula de agua. La geometría puede especificarse dando por ejemplo las coordenadas cartesianas de los tres átomos con respecto a un sistema de referencia cualquiera del laboratorio.

```
Si elegimos como unidad de distancia el Angstrom (1 Å = 10^{-10} m)
```
**O** 0.000, 0.000, 0.000 **H** 0.757, 0.586, 0.000 **H** -0.757, 0.586, 0.000

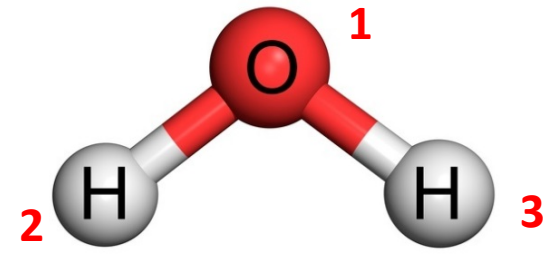

Se han de especificar 9 valores. Sin embargo la energía potencial sólo depende de  $3*3-6=3$ variables. La posición del centro de masas y la orientación de los ejes de inercia no afectan normalmente a la energía.

Para reducir el número de variables podemos especificar las coordenadas internas: distancias de enlace, ángulos de enlace y ángulos de torsión (matriz z)

- **O**
- **H** 10.958
- **H** 10.958 2 104.5
- Se toma como origen
- Para especificar el segundo átomo sólo es necesario  $\rightarrow$ dar la distancia respecto del primero
- Para especificar el tercer átomo se especifica la  $\rightarrow$ distancia respecto del primero y el ángulo respecto del segundo

Para clarificar qué valores son los que se van a tratar como variables pueden indicarse mediante un nombre del que a continuación se indica su valor

**O H** 1r1  $H_1 r_2 2 a_2$ r1 0.958 r2 0.958 a2 104.5 

Podemos reducir el número de variables usando la simetría molecular

\n
$$
\begin{array}{r}\n 0 \\
\text{H} \\
1 \text{r1} \\
2 \text{ a2} \\
\text{r1 } \\
0.958 \\
\text{a2 } \\
104.5\n \end{array}
$$
\n

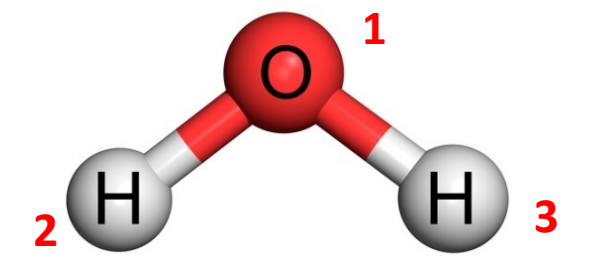

Ejercicio 3: Crear en el directorio sesion1 un fichero de nombre h2o donde debes escribir la matriz z correspondiente a una molécula de agua.

A continuación visualiza la molécula con el programa molden \$ molden h2o

Consideremos cuatro átomos unidos en secuencia ijkl. El ángulo diedro o de torsión asociado a esta secuencia se define como el ángulo formado entre los enlaces ij y kl cuando se proyectan sobre el plano que bisecta el enlace jk.

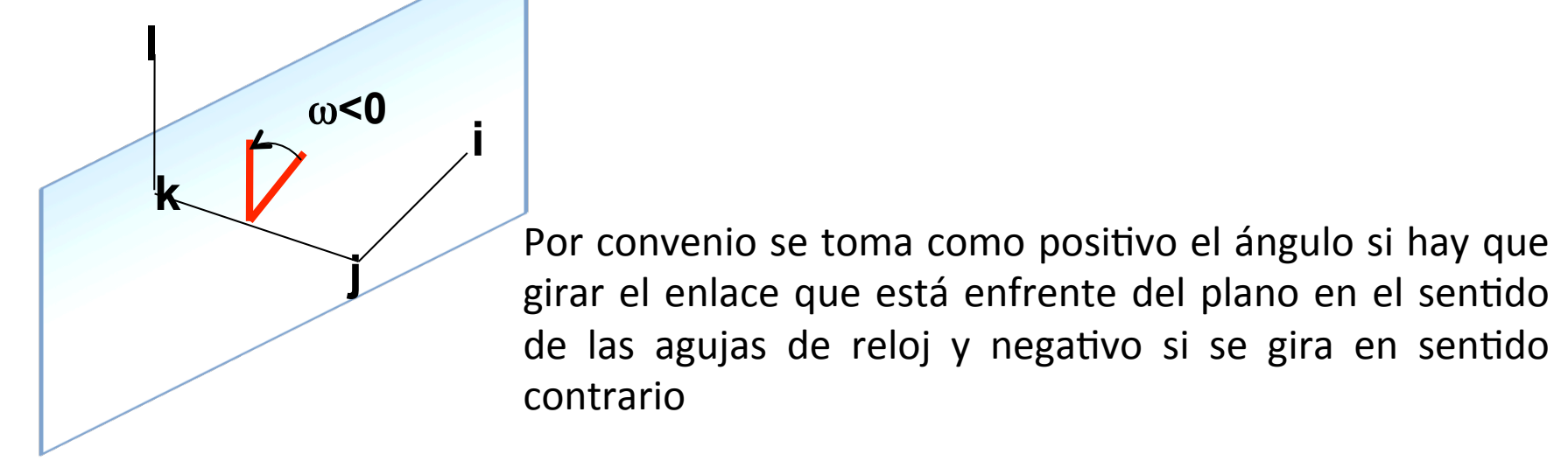

El ángulo de torsión es periódico. Puede definirse su intervalo de existencia entre  $0 \le \omega \le$  $2\pi$  o entre  $-\pi \leq \omega \leq +\pi$ 

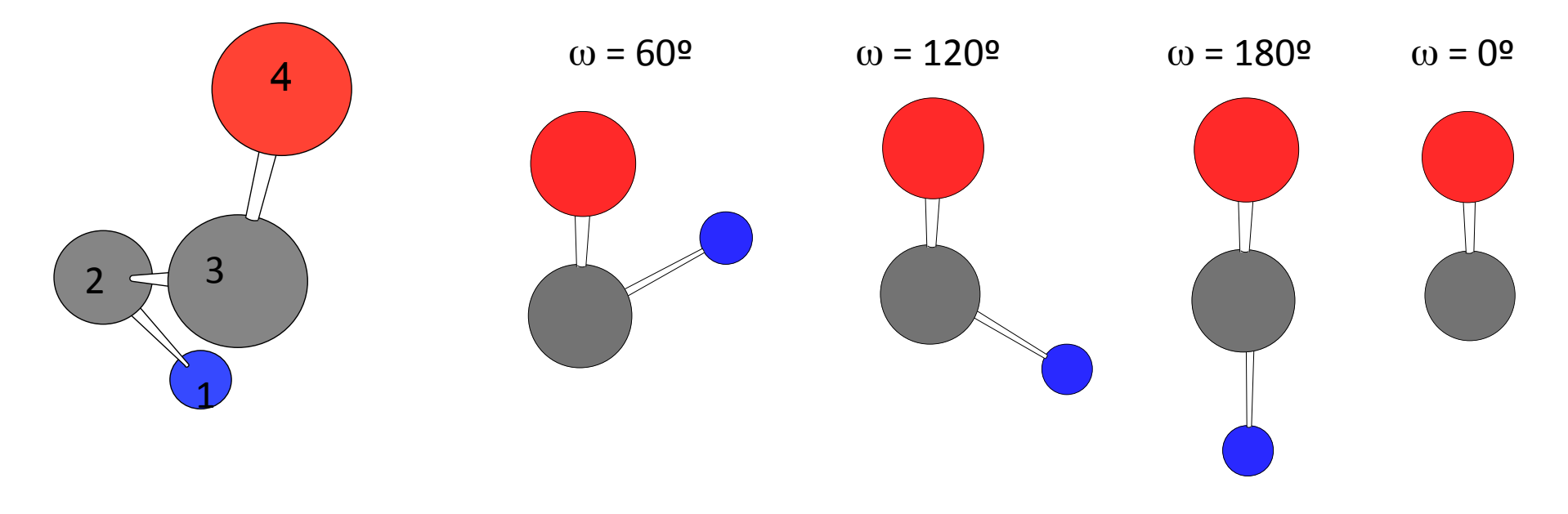

**Ejercicio 4**: Crear en el directorio sesion1 dos ficheros de nombre h2o2c y h2o2t donde debes escribir las matrices z correspondientes al agua oxigenada con los átomos de hidrógeno en cis y en trans respectivamente

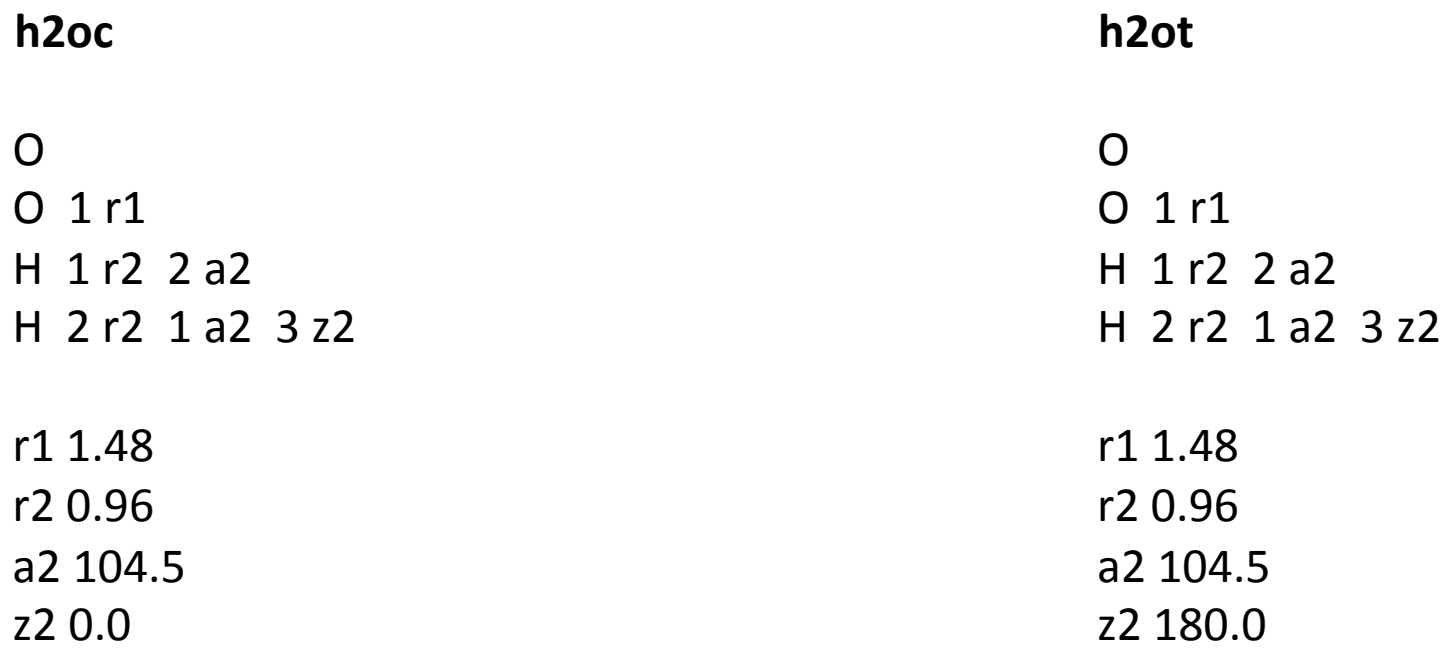

El ángulo diedro puede definirse también para 4 átomos no unidos consecutivamente, observando el ángulo definido por cada grupo de 3 átomos. Por ejemplo, la matriz-z del cloroetano puede escribirse como

C  $Cl$  1 r1  $H$  1 r2 2 a2  $H$  1 r2 2 a2 3 z2  $H_1$  1 r2 2 a2 3 -z2 r1 1.77 r2 1.09 a2 109.47 

z2 120. 

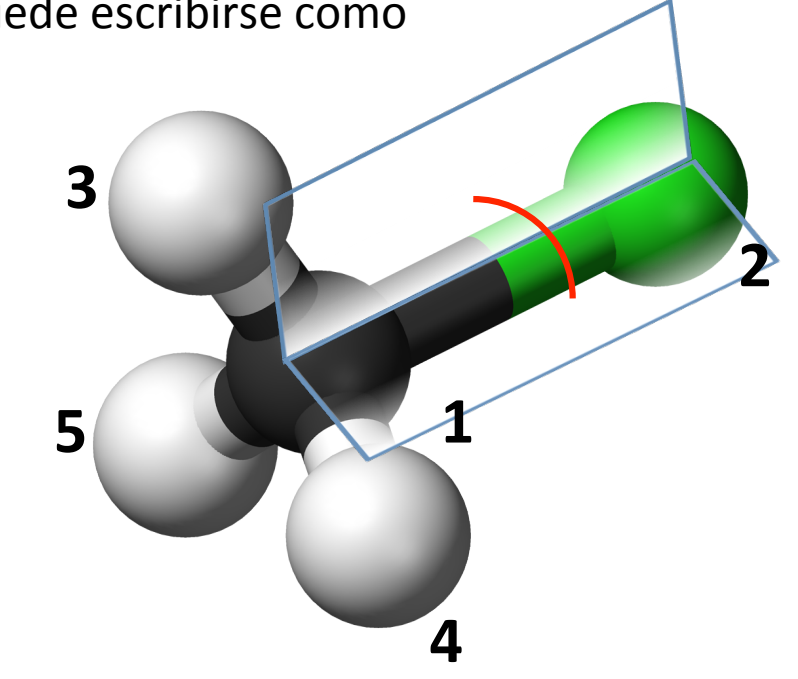

**Ejercicio 4**: Crear en el directorio sesion1 un fichero de nombre 'co2h2' que contenga la matriz z del ácido fórmico y visualizarlo con el programa molden.

Pueden surgir dificultades cuando hay tres átomo consecutivos en línea, ya que éstos no definen un único plano. En ese caso podemos ayudarnos de 'átomos fantasma' (dummy atoms) para definir la geometría molecular. Se trata simplemente de puntos de referencia que evitan indeterminaciones como la descrita.

Ejemplo: Matriz-z del Acetileno

C  $C_1 r1$  $X$  1 1.0 2 90.  $X$  2 1.0 1 90. 3 0.  $H_1$  r2 3 90. 2 180. H 2 r2 4 90. 1 180.  $r1.20$ r2 1.09 

La posición de los dummy no afecta a la energía. Por otro lado, si sabemos que la molécula es lineal, los ángulos entre átomos tienen que ser constantes

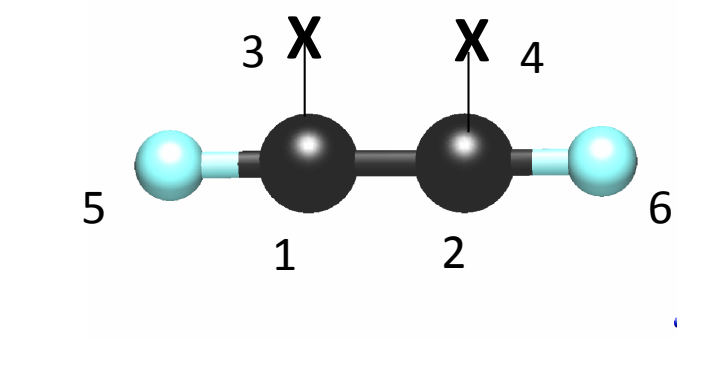

Los dummy atoms pueden ser útiles también para definir anillos preservando la simetría del problema

Ejemplo: matriz-z del benceno 

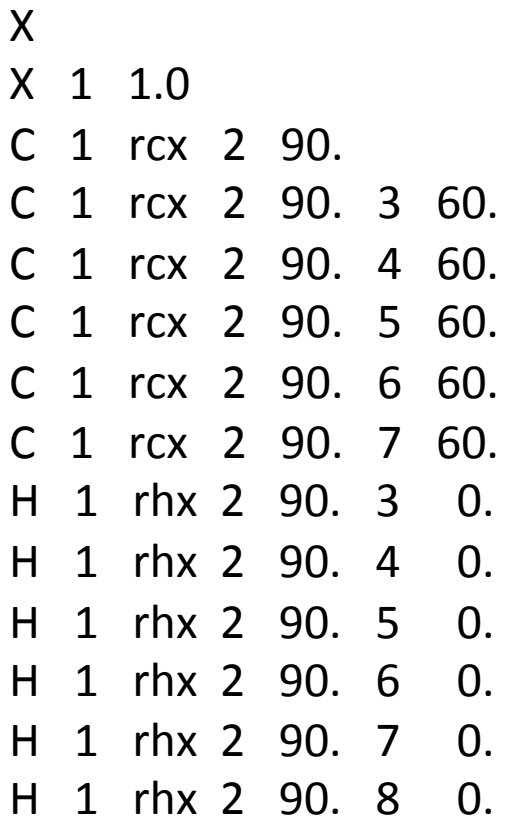

rcx 1.3 rhx 1.39 

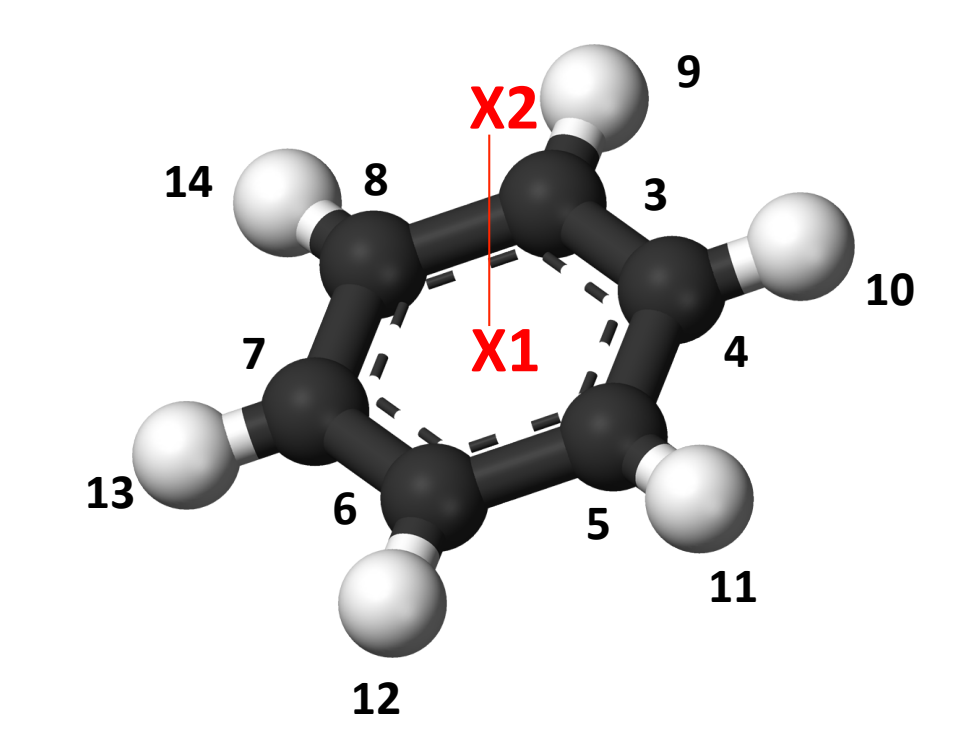

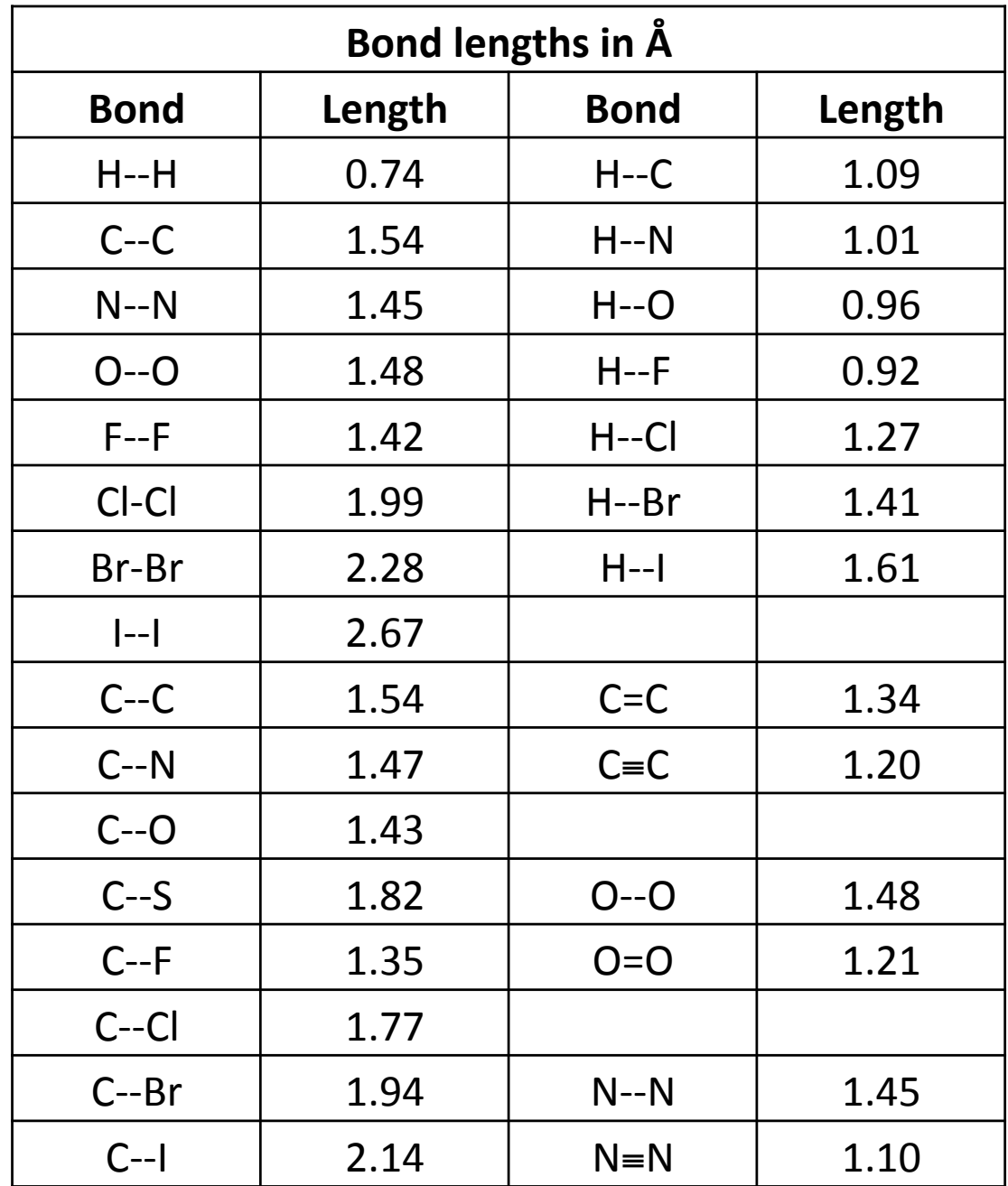

#### 3.2. El input del programa Gaussian

El programa que vamos a emplear para resolver la ecuación de onda electrónica es el Gaussian, tanto en su versión G03 como G09. El manual online se encuentra en: http://www.gaussian.com/g\_tech/g\_ur/g09help.htm

El input para hacer un cálculo con el programa Gaussian ('nombre'.com) consta de la siguiente estructura: 

%chk=h2oi.chk #hf/3-21G 

Agua en coordenadas internas

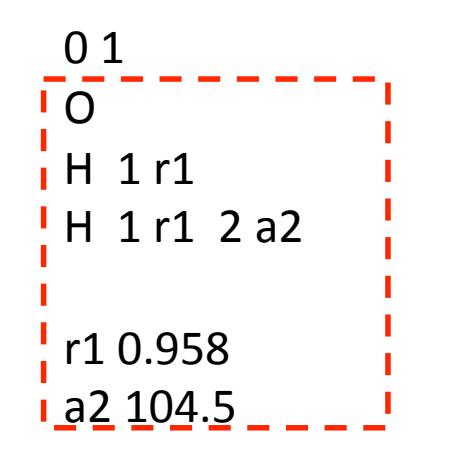

cálculos posteriores  $\rightarrow$  Línea de comandos. Se especifica el tipo de cálculo a realizar Línea en blanco Línea de título Línea en blanco Carga y multiplicidad  $(2S+1)$ Geometría molecular

Gestión de ficheros. El fichero chk contiene información

en formato binario que puede ser relevante para

Línea en blanco 

Línea en blanco 

#### 3.2. El input del programa Gaussian

En la carpeta sesion1 debes disponer ahora de dos inputs del programa gaussian para la molécula de agua, una con la geometría especificada en coordenadas internas (h2oi.com) y otra en coordenadas cartesianas (h2oc.com)

Los ficheros de input pueden visualizarse con el programa molden o con el programa Gaussview (que se ejecuta con el comando gv)

\$ molden h2oi.com \$ gv h2oi.com 

**Ejercicio 5**: A partir del fichero h2oi.com crear en el directorio sesion1 un input de Gaussian para el etanol (etoh.com) usando coordenadas internas y manteniendo las mismas opciones de cálculo que para el agua (hf/3-21G) Visualiza el resultado con el programa gaussview

#### 3.2. El input del programa Gaussian

%chk=etoh.chk #hf/3-21G 

etanol

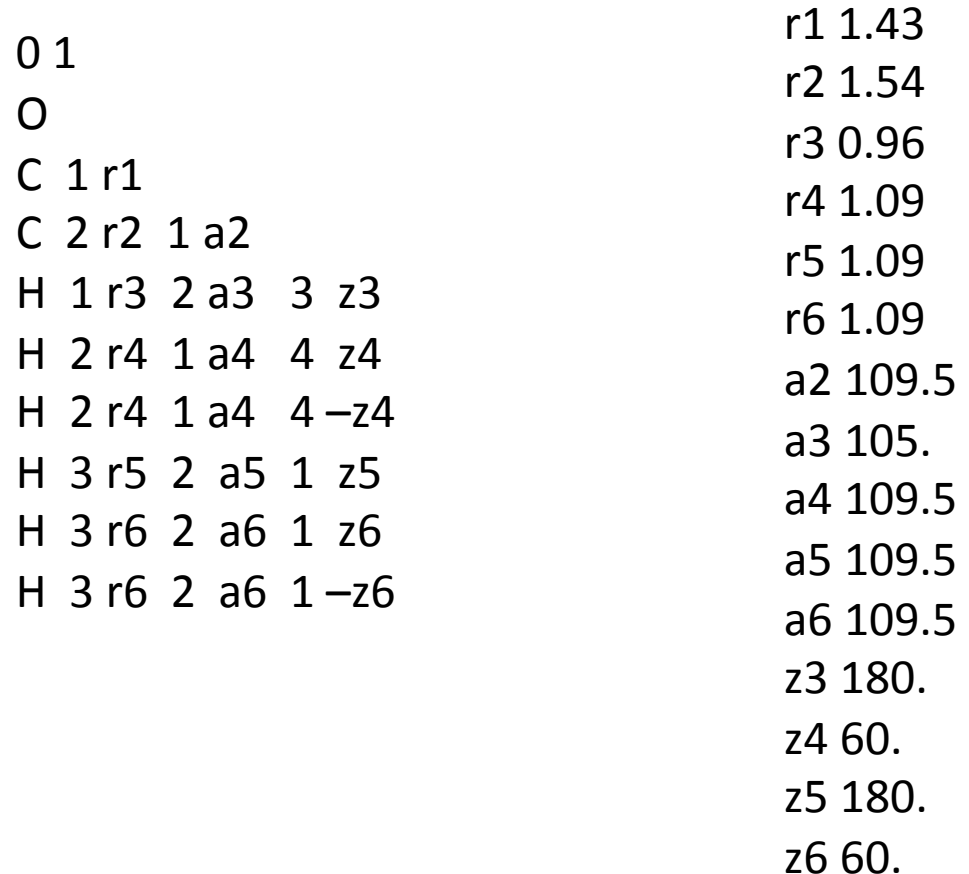

#### 3.3. El output del programa Gaussian

Para hacer un cálculo con el programa Gaussian ejecutaremos el siguiente comando:

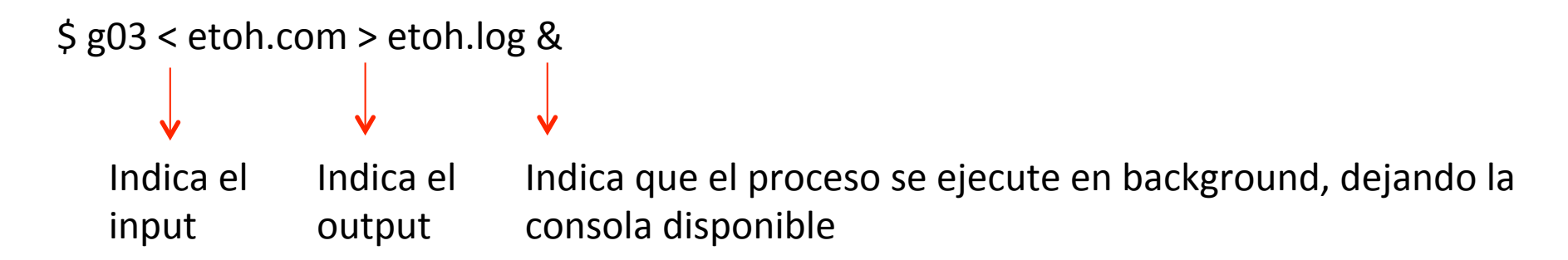

Al terminar el cálculo dispondremos del resultado en la carpeta donde hayamos ejecutado el comando y que debe ser aquella en la que se encuentre el input.

Podemos ver en pantalla el resultado haciendo:

\$ more etoh.log

También puede visualizarse la estructura molecular con los programas molden y gaussview

\$ molden etoh.log \$ gv etoh.log

- 3. Energía Potencial Molecular
- 3.3. El output del programa Gaussian

Input orientation:

| Center         |   | Atomic Atomic |             | Coordinates (Angstroms) |             |
|----------------|---|---------------|-------------|-------------------------|-------------|
| Number         |   | <b>Number</b> | <b>Type</b> | X                       |             |
| 1              | 8 | O             | 0.000000    | 0.000000                | 0.000000    |
| $\overline{2}$ | 6 | O             | 0.000000    | 0.000000                | 1.430000    |
| 3              | 6 | O             | 1.451668    | 0.000000                | 1.944063    |
| 4              | 1 | O             | $-0.927289$ | 0.000000                | $-0.248466$ |
| 5              | 1 | N             | $-0.513740$ | $-0.889823$             | 1.793849    |
| 6              |   | O             | $-0.513740$ | 0.889823                | 1.793849    |
|                |   | O             | 1.451668    | 0.000000                | 3.034063    |
| 8              | 1 | O             | 1.966137    | 0.889823                | 1.581246    |
| 9              |   | O             | 1.966137    | $-0.889823$             | 1.581246    |
|                |   |               |             |                         |             |

 --------------------------------------------------------------------- 

### 3.3. El output del programa Gaussian

Distance matrix (angstroms):

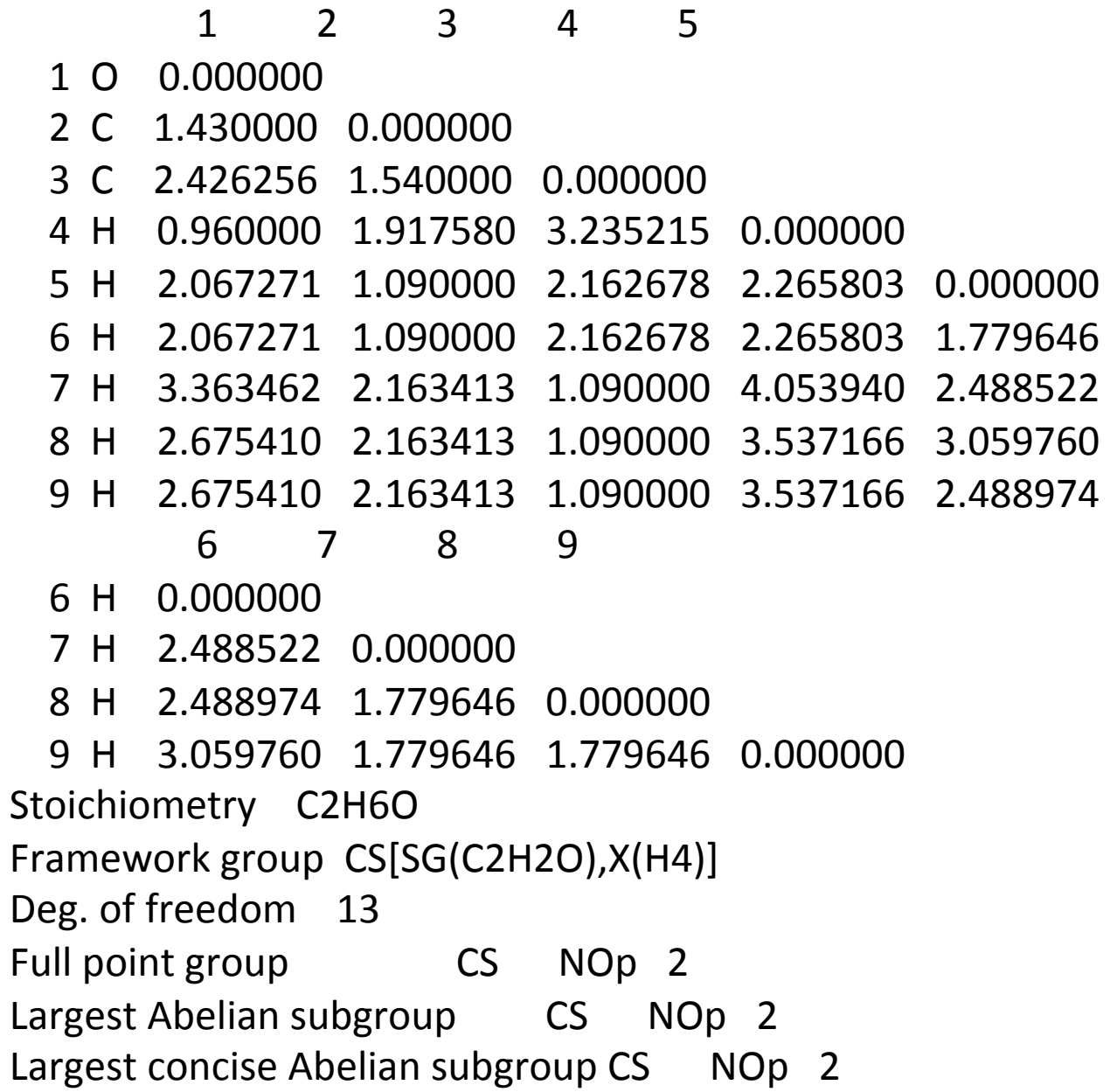

- 3. Energía Potencial Molecular
- 3.3. El output del programa Gaussian

#### Standard orientation:

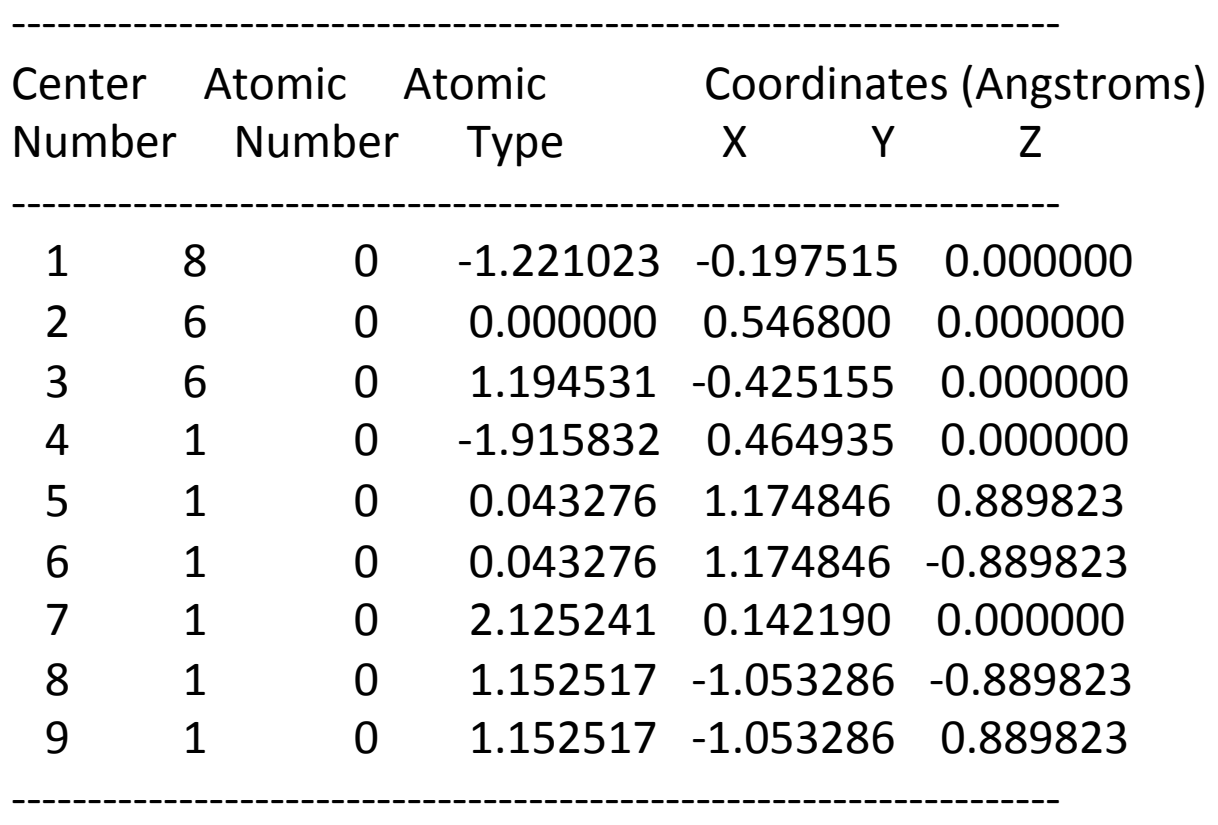

Rotational constants (GHZ): 35.7263392 9.0866050 7.9737914

3.3. El output del programa Gaussian

Standard basis: 3-21G (6D, 7F) There are 29 symmetry adapted basis functions of A' symmetry. There are 10 symmetry adapted basis functions of A" symmetry. Integral buffers will be  $262144$  words long. Raffenetti 1 integral format. Two-electron integral symmetry is turned on. 39 basis functions, 63 primitive gaussians, 39 cartesian basis functions 13 alpha electrons 13 beta electrons nuclear repulsion energy 81.3542011755 Hartrees.

SCF Done:  $E(RHF) = -153.220477909$  A.U. after 5 cycles Convg =  $0.6729D-04$   $-V/T = 2.0023$  $S^{**}2 = 0.0000$ 

#### 3.3. El output del programa Gaussian

Alpha occ. eigenvalues -- -20.43526 -11.21836 -11.15646 -1.34678 -1.00895 Alpha occ. eigenvalues -- -0.83394 -0.67878 -0.64634 -0.55745 -0.52613 Alpha occ. eigenvalues -- -0.52430 -0.46903 -0.42788 Alpha virt. eigenvalues -- 0.25980 0.30160 0.33351 0.34507 0.35881 Alpha virt. eigenvalues -- 0.37800 0.41721 0.44682 0.92582 0.95982 Alpha virt. eigenvalues -- 0.98722 1.03244 1.07189 1.13566 1.25660 Alpha virt. eigenvalues -- 1.30995 1.33168 1.36410 1.37263 1.42097 Alpha virt. eigenvalues -- 1.88034 1.93109 2.00937 2.15428 2.30582 Alpha virt. eigenvalues -- 3.40932

- 3. Energía Potencial Molecular
- 3.3. El output del programa Gaussian

Mulliken atomic charges: 

 1 1 O -0.673672 2 C -0.088065 3 C -0.602659 4 H 0.371734 5 H 0.181513 6 H 0.181513 7 H 0.192667 8 H 0.218485 9 H 0.218485

Sum of Mulliken charges= 0.00000

#### 3.3. El output del programa Gaussian

Atomic charges with hydrogens summed into heavy atoms:

- 1
	- 1 O -0.301938
	- 2 C 0.274960
	- 3 C 0.026978
	- 4 H 0.000000
	- 5 H 0.000000
	- 6 H 0.000000
	- 7 H 0.000000
	- 8 H 0.000000
	- 9 H 0.000000

Sum of Mulliken charges= 0.00000

Electronic spatial extent (au):  $\langle R^{**}2 \rangle = 196.2866$ 

Charge= 0.0000 electrons

Dipole moment (field-independent basis, Debye):

 $X =$  0.2851  $Y =$  2.0128  $Z =$  0.0000 Tot= 2.0329

3.3. El output del programa Gaussian

 1|1|UNPC-UNK|SP|RHF|3-21G|C2H6O1|PCUSER|09-Apr-2013|0||#HF/3-21G||etan ol||0,1|O|C,1,1.43|C,2,1.54,1,109.5|H,1,0.96,2,105.,3,180.,0|H,2,1.09, 1,109.5,4,60.,0|H,2,1.09,1,109.5,4,-60.,0|H,3,1.09,2,109.5,1,180.,0|H, 3,1.09,2,109.5,1,60.,0|H,3,1.09,2,109.5,1,-60.,0||Version=x86-Win32-G0 3RevB.01|State=1-A'|HF=-153.2204779|RMSD=6.729e-005|Dipole=-0.6177796, 0.,0.507946|PG=CS [SG(C2H2O1),X(H4)]||@

HONESTY IN A LAWYER IS LIKE A HEN'S HIND LEGS. -- MAGNUS OLESON, LAKE WOBEGON PATRIARCH, C.1875 Job cpu time: 0 days 0 hours 0 minutes 3.0 seconds. File lengths (MBytes):  $RWF = 11 Int = 0 D2E = 0 Chk = 7 Scr = 1$ Normal termination of Gaussian 03 at Tue Apr 09 10:44:53 2013.

Se pueden obtener matrices z, coordenadas cartesianas o incluso inputs completos de gaussian utilizando las facilidades que proporciona el programa GausView.

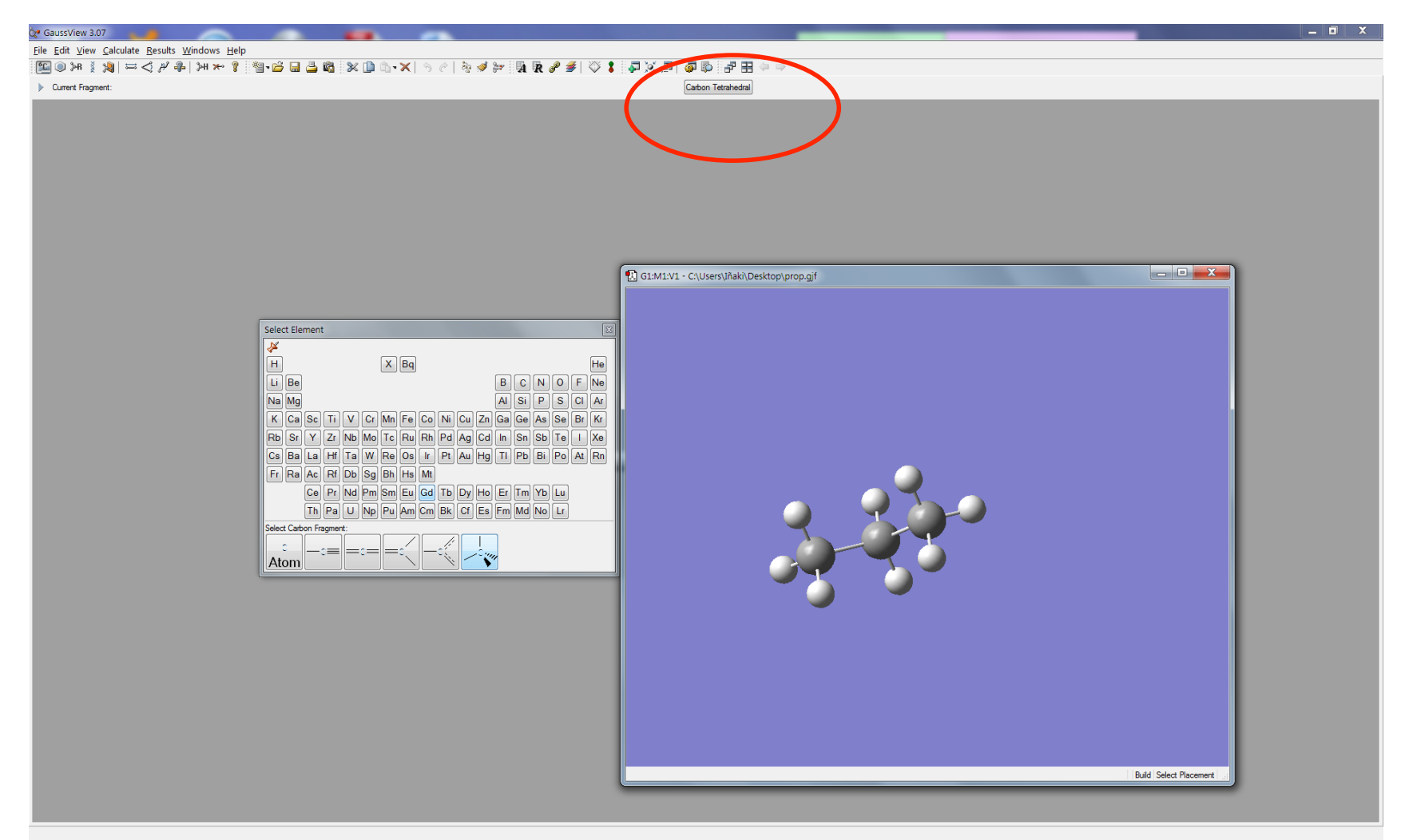

Una vez construida la molécula se puede obtener el correspondiente input con la opción Save' del menú 'File'

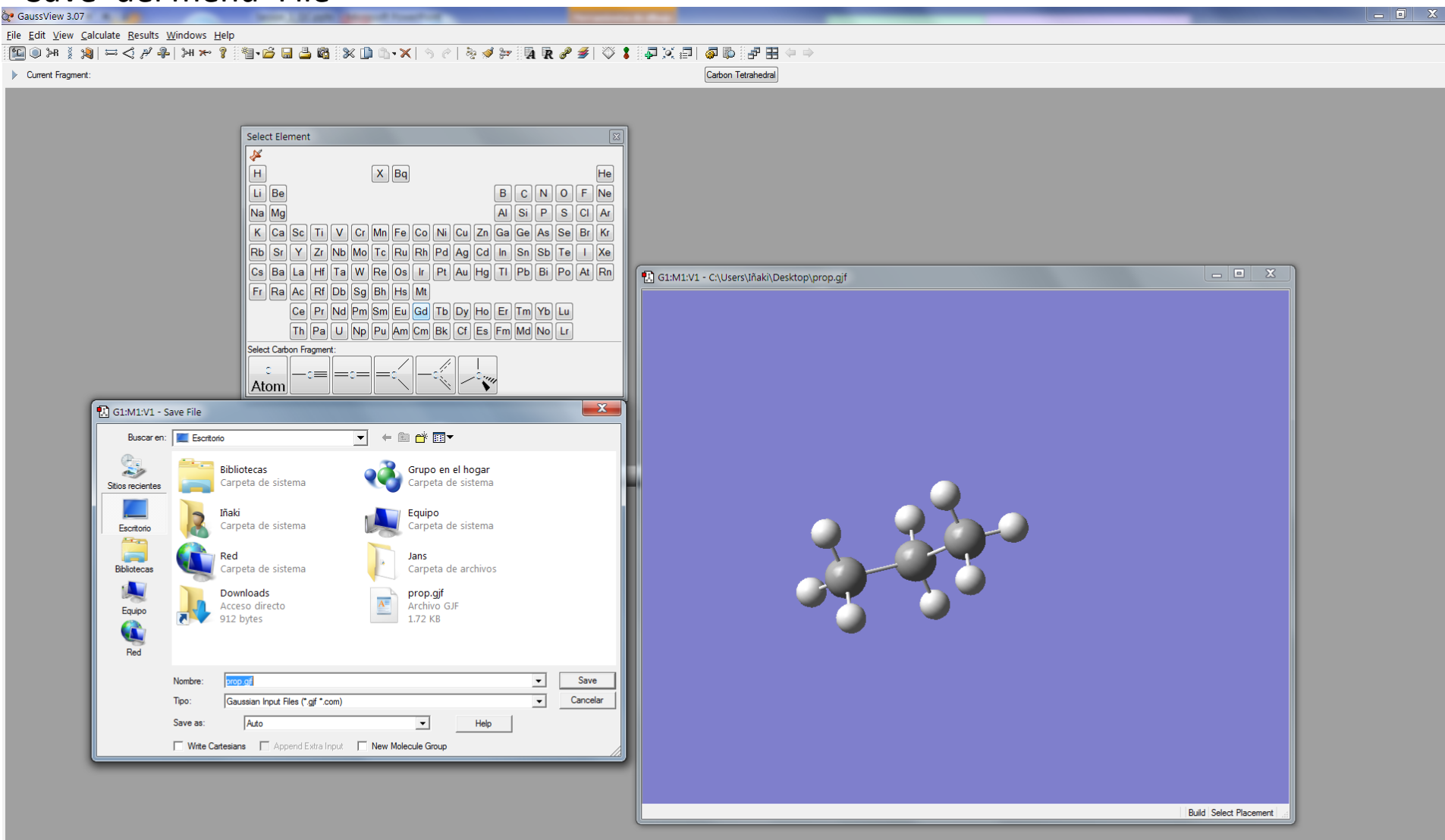

Las herramientas disponibles aparecen activando la opción 'Builder' en el menú 'View'

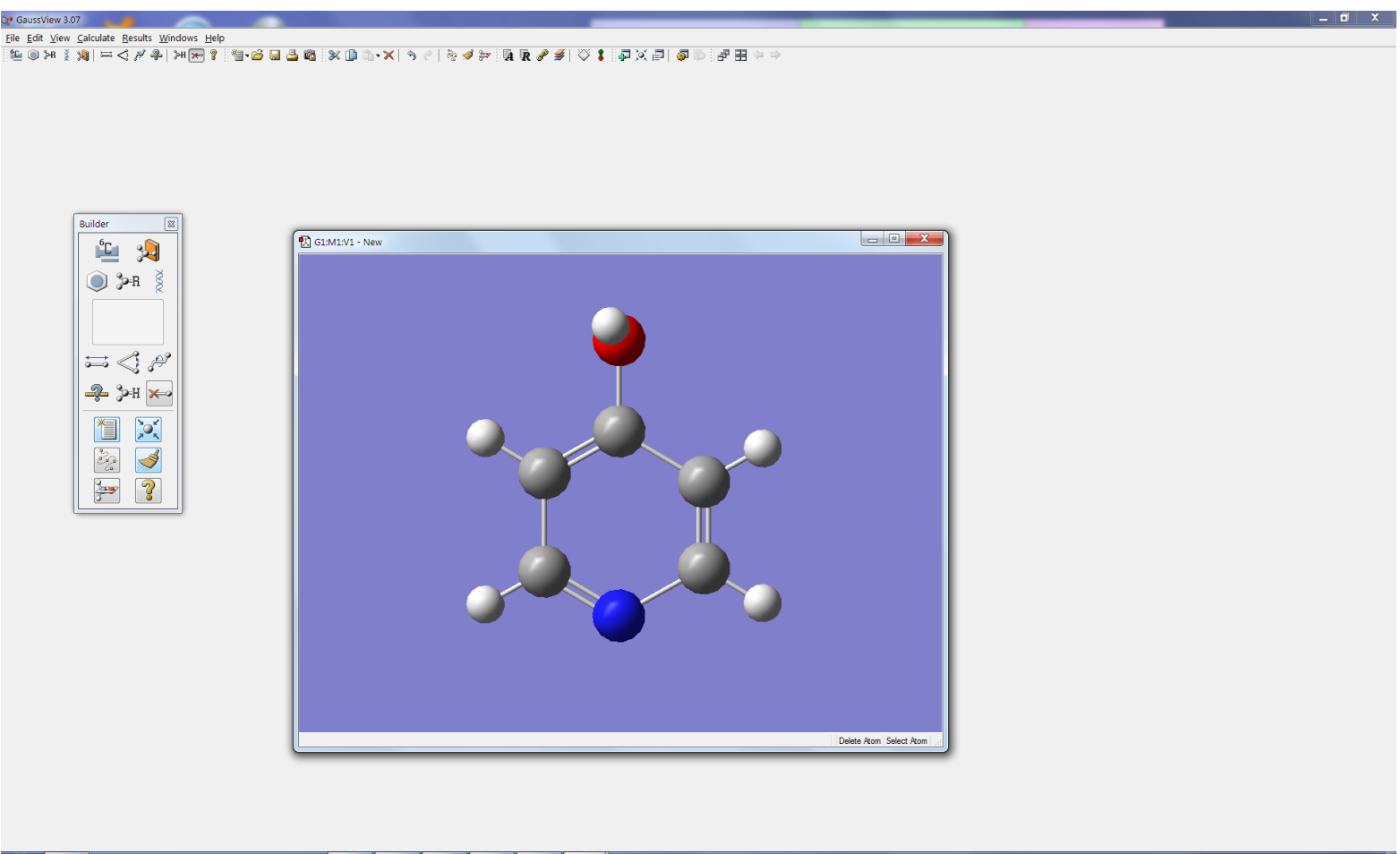

 $P_{\circ}$   $\circ$  $\ddot{\phantom{a}}$  $\left( \mathbf{F} \right)$ l s e

 $ES \rightarrow \mathbb{Z} \boxplus \mathbb{C}$  \*  $\longrightarrow$   $\frac{10:03}{10:02}$ 

Ejercicio 6: Utilizando el programa gaussview construye el input para gaussian de la molécula de 4-hidroxipiridina y sálvalo con el nombre 4hpir.com

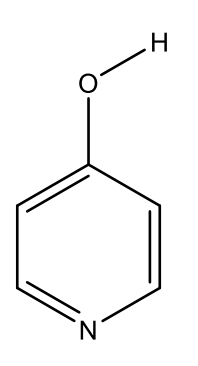